# **Mein Videotermin**

In wenigen Schritten zu Ihrem Beratungsgespräch

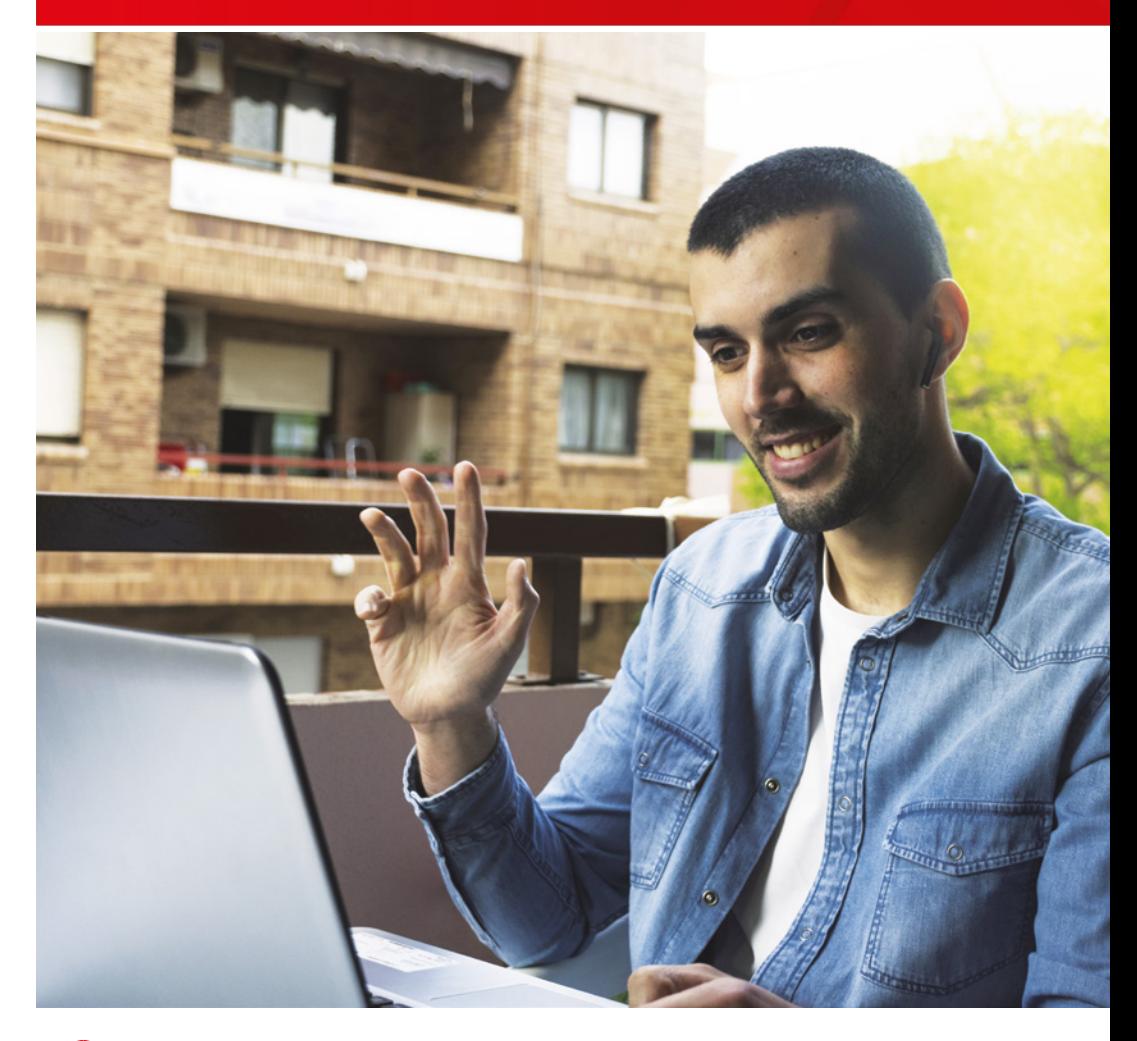

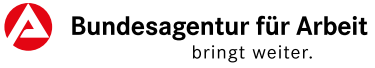

## **Schon gewusst?**

Ihre Agentur für Arbeit bietet auch individuelle Videotermine an:

Mit unserem Service haben Sie die Möglichkeit persönliche Termine mit Ihrer Agentur für Arbeit per Video durchzuführen. Videotermine sind ein zusätzliches Angebot. Termine in Ihrer Agentur für Arbeit finden grundsätzlich auch weiterhin vor Ort statt.

### **Ihre Vorteile:**

- Sie sparen sich Zeit und Kosten.
- Anfahrtswege und Wartezeiten fallen weg.
- Sie können die Videotermine zu Hause durchführen.
- Ein Videotermin ist persönlicher als eine reine Telefonberatung.
- Medien und Informationen können mit Ihnen geteilt werden.
- Wir gewährleisten Gesundheitsschutz für Sie und uns.

### **Sie benötigen:**

- Computer (Desktop-PC oder Laptop), Tablet oder Smartphone
- Kamera und Mikrofon (ggf. Headset)
- Internetzugang (LAN oder WLAN) oder einen vergleichbaren mobilen Internetzugang
- E-Mail-Adresse
- Aktuellen Internetbrowser

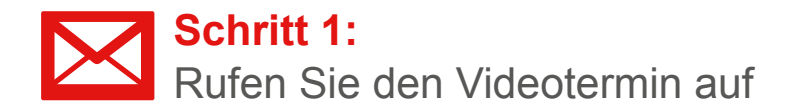

Vor jedem Videotermin erhalten Sie eine Einladung mit einem persönlichen Link per E-Mail.

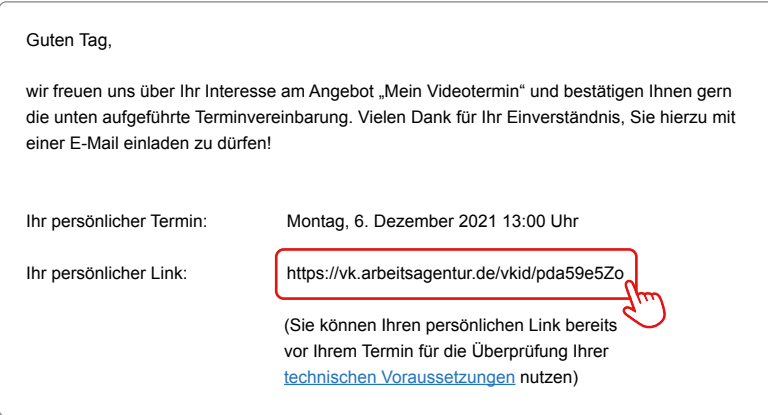

Falls Sie die **E-Mail-Einladung nicht erhalten** sollten, empfehlen wir den **Spamordner** Ihres E-Mail-Postfachs zu überprüfen.

#### **Gut zu wissen:**

Durch Klicken auf den Link öffnet sich die Web-App zur Videokommunikation.

# **Schritt 2:**  Geben Sie uns Ihre Zustimmung

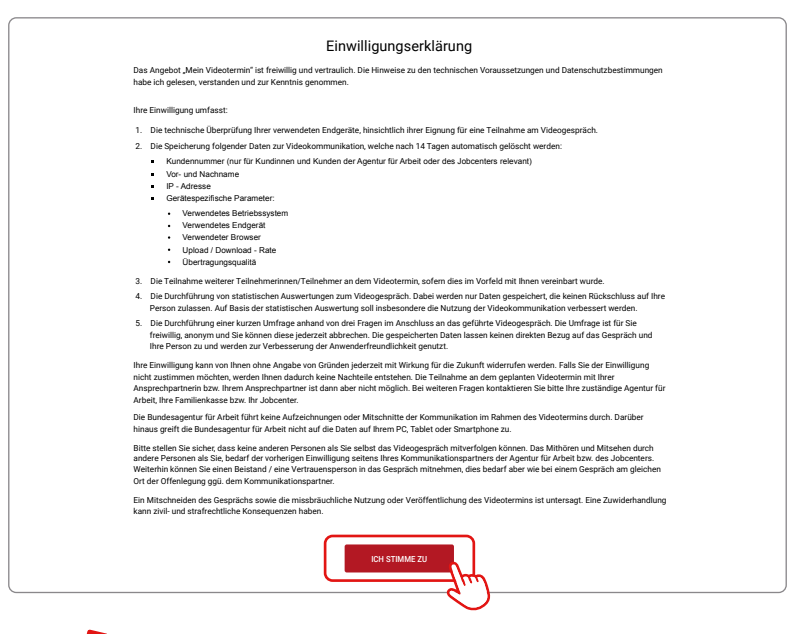

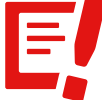

Ihre Zustimmung zu den Nutzungsbedingungen (**Einwilligungserklärung**) ist nötig, damit der Videotermin stattfinden kann.

#### **Gut zu wissen:**

- Ihre Zugangsdaten werden temporär ausschließlich auf **Servern** der Bundesagentur für Arbeit gespeichert und **nicht an Dritte weitergegeben.**
- Das Videogespräch wird weder aufgezeichnet noch gespeichert.

# **Schritt 3:**  Erteilen Sie den Gerätezugriff

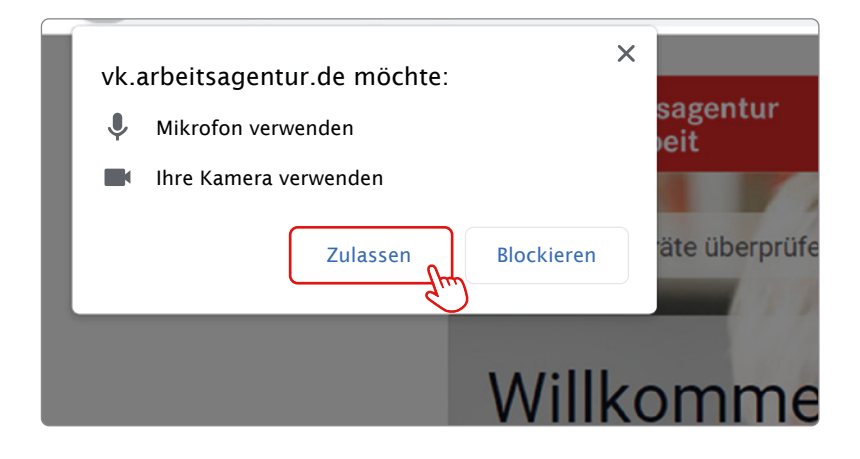

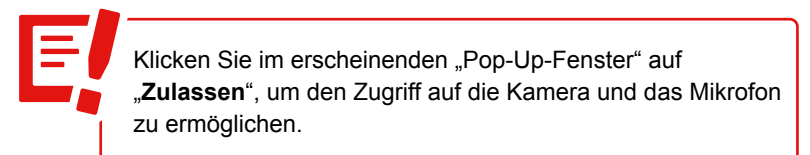

#### **Gut zu wissen:**

- Sollten Sie versehentlich auf "**Blockieren**" geklickt haben, kann der Videotermin nicht starten.
- Sie können dies über Löschen des Cookie- und Browserverlaufes widerrufen.
- Oder Sie wenden sich an den technischen Support unter der gebührenfreien Rufnummer **0800 4 555501**.

# **Schritt 4:**  Überprüfen Sie Ihre Geräte

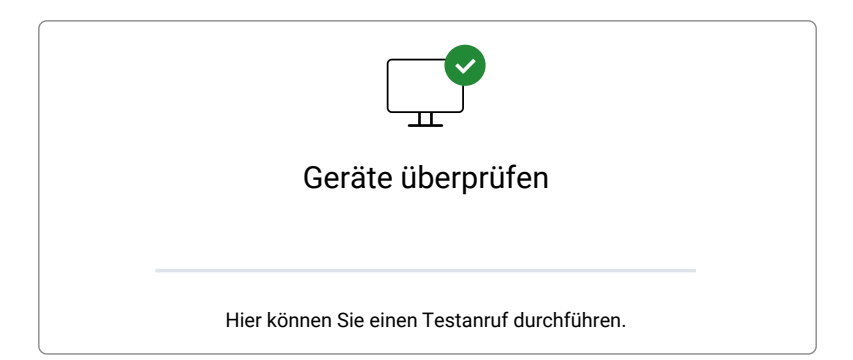

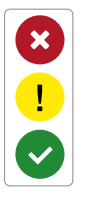

Erscheint das **grüne Symbol**, sind alle Geräte funktionstüchtig. Erscheint ein **gelbes** oder **rotes** Symbol, haben Sie folgende Möglichkeiten:

- Prüfen Sie, ob alle Geräte miteinander verbunden sind.
- Versuchen Sie es mit einem anderen Gerät.
- Kontaktieren Sie den technischen Support.

Bei der Geräteüberprüfung bekommen Sie angezeigt, ob Ihre angeschlossenen Geräte einsatzbereit sind.

#### **Gut zu wissen:**

- Die Geräteüberprüfung wird automatisch vom System durchaeführt.
- Sie ist bereits nach Erhalt der Einladungs-E-Mail zu jeder Zeit möglich.

# **Schritt 5:**  Betreten Sie den Beratungsraum

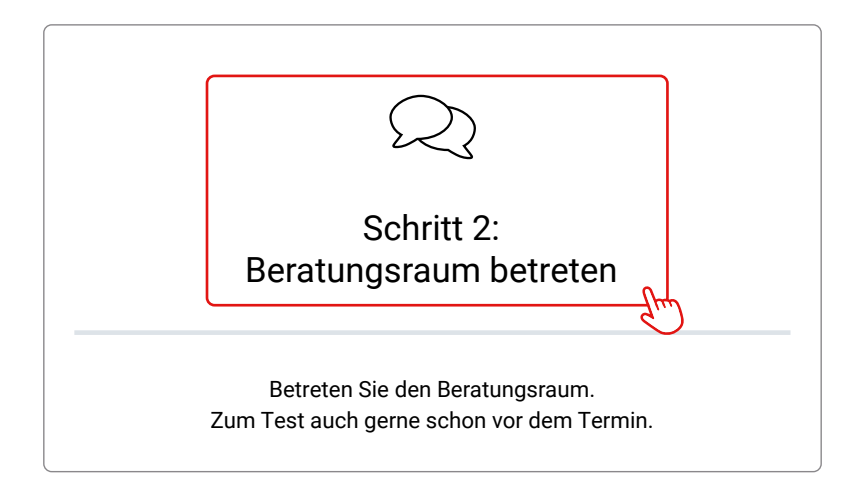

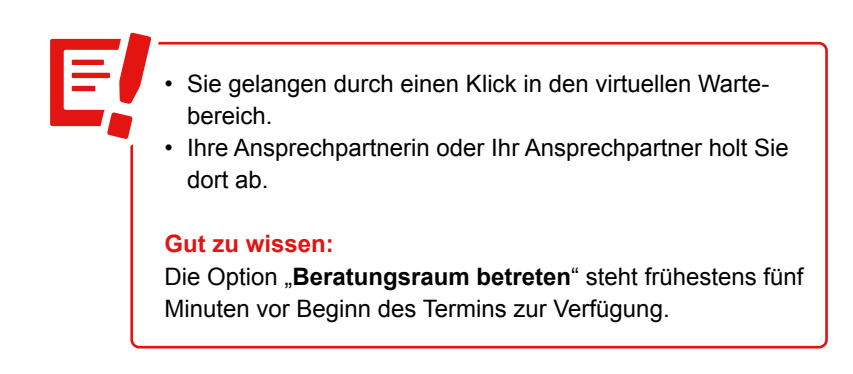

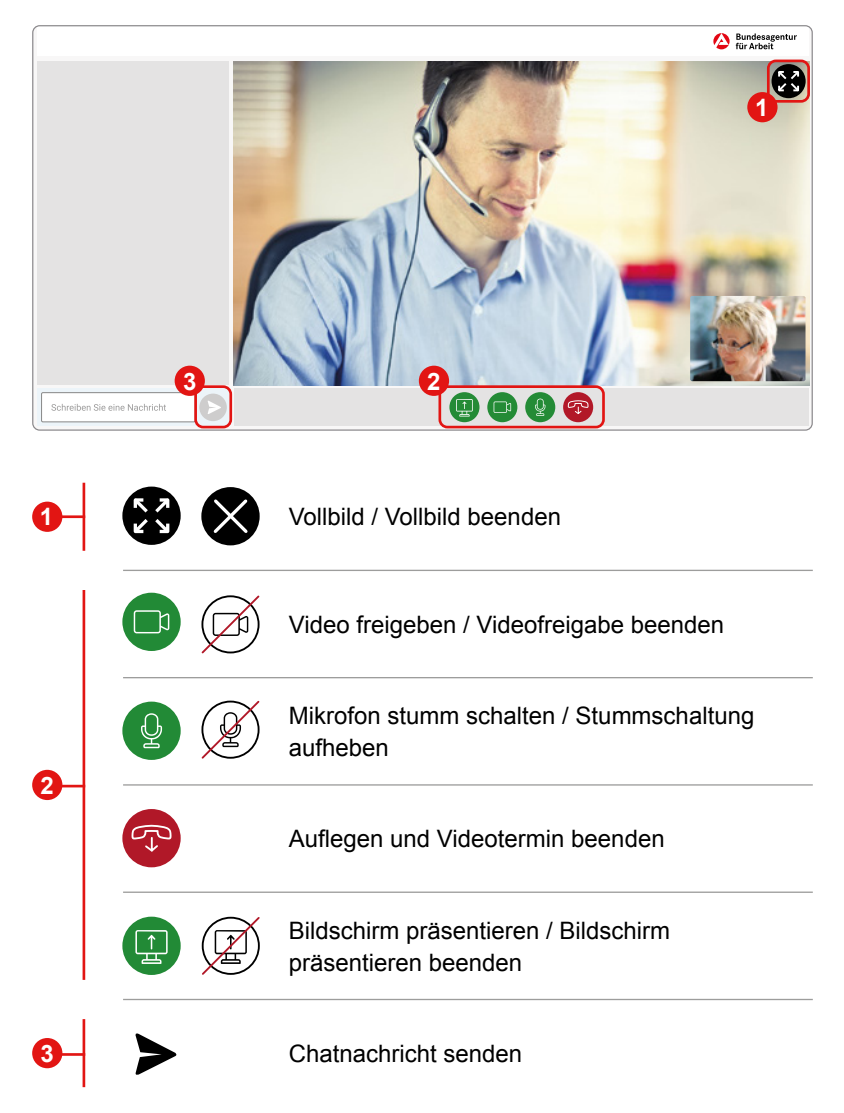

### **Funktionen in Ihrem Videotermin:**

### **Damit Ihr Videotermin reibungslos funktioniert:**

Ob die von Ihnen eingesetzten Geräte für einen Videotermin geeignet und einsatzbereit sind, können Sie jederzeit testen:

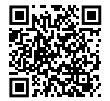

Dazu einfach den QR-Code mit Ihrem Tablet/Smartphone scannen oder die Seite **<https://vk.arbeitsagentur.de>** über Ihren Internetbrowser aufrufen.

- Bringen Sie ausreichend Zeit mit.
- Sorgen Sie für eine ruhige und ungestörte Umgebung.
- Führen Sie vor dem Termin eine Geräteüberprüfung durch.
- Legen Sie sich für Notizen Stift und Papier bereit.

### **Weitere Hilfe benötigt?**

Der technische Support ist von Montag bis Freitag, 8 bis 18 Uhr, unter der gebührenfreien Rufnummer **0800 4 555501** erreichbar.

Wir würden uns freuen, wenn wir Sie bald bei "Mein Videotermin" **begrüßen dürfen.**

### **Ihre Kontaktmöglichkeiten zu uns:**

**Ihre Agentur für Arbeit:**

**Ihr(e) Ansprechpartner(in):**

**Herausgeberin** Bundesagentur für Arbeit, 90327 Nürnberg **[www.arbeitsagentur.de](http://www.arbeitsagentur.de)**

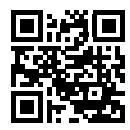

Einfach QR-Code mit Smartphone scannen.